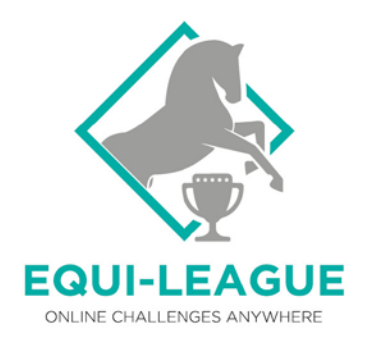

## Teilnahme Online-Turnier **Leitfaden Springen**

### **Produktion und Upload von 3 Videos:**

- Video Abreiten und Weg vom Abreiteplatz zum Parcours (15 min)
- Video Prüfungsparcours inkl. Pferdekontrolle (4 min)
- Video Hinderniskontrolle

#### **ALLGEMEINES**

- Registrierung auf www.equi-league.de
- Anlegen eines Reiteraccounts
- Registrierung Pferd und Hochladen von 2 Seiten des Pferdepasses (Foto 1: Seite mit den Stammdaten des Pferdes – Seite 2 im traditionellen deutschen Pferdepass / Foto 2: Seite mit eingezeichneten Abzeichen – Seite 7 im traditionellen deutschen Pferdepass)
- Angabe Platzgröße und-beschaffenheit
- Wahl Veranstaltung, Nennung (Es kann die gewünschte Startzeit gewählt werden.)
- Veröffentlichung der Parcoursskizze rechtzeitig vor der Prüfung
- Nummerierung der Hindernisse
- Verwendung von Sicherheitsauflagen
- Turnierkleidung ist Pflicht.
- Wir behalten uns vor, entsprechende Kontrollen (z.B. Medikationskontrollen) vorzunehmen.
- Bei Angabe der Mobilnummer werden die entsprechenden Codes auch per sms verschickt.

#### **FILMEN**

- Das Filmen muss mit dem Smartphone erfolgen, da Metadaten mit einbezogen werden.
- Das Smartphone muss im Querformat gehalten werden.
- Die Kameraposition für die Prüfung sollte ca. 1m erhöht sein und sich möglichst Mitte der langen oder der kurzen Seite befinden.
- Für das Abreiten kann eine statische Kamera verwendet werden.
- Das Video muss mit Originalton aufgezeichnet werden, um Kommentare/ Hilfestellungen vom Rand auszuschließen.
- Pferd und Reiter müssen klar und groß genug zu erkennen sein. Bitte den Zoom verwenden.
- Das Hochladen des Videos erfolgt über my.equi-league.de

TIPP: Das Smartphone, mit dem gefilmt wird, in den Flugmodus schalten

### **VIDEO ABREITEN**

**---------------------------**

• Die letzten 15 min vor der Startzeit, sowie der Weg von Abreiteplatz zum Parcours müssen gefilmt werden.

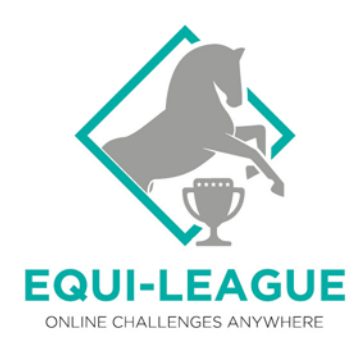

- Für das Video werden 15 min vor der Startzeit auf my.equi-league.de ein Code und ein Countdown (Verfügbare Filmzeit) angezeigt. Sollte der/die Reiter\*in seine/ihre Mobilnummer angegeben haben, wird der Code außerdem per sms verschickt.
- Der Code muss am Anfang des Videos durch den Filmenden genannt werden.
- Abreiten ist sowohl auf dem Prüfungsplatz als auch auf einem separaten Abreiteplatz möglich
- Zum Hochladen des Videos hat der/die Teilnehmer\*in max. 4 Stunden Zeit nachdem er/sie die Prüfung beendet hat

# **VIDEO PRÜFUNG & PFERDEKONTROLLE**

• Nur ein Reiter im Parcours

**---------------------------**

- Für das Video werden zur Startzeit auf my.equi-league.de ein Code und ein Countdown (Verfügbare Filmzeit) angezeigt > Nennung am Anfang des Videos. Sollte der/die Reiter\*in seine/ihre Mobilnummer angegeben haben, wird der Code außerdem per sms verschickt.
- Ab Startzeit hat der/die Teilnehmer\*in 4 min Zeit, die Prüfung zu absolvieren und 1 h Zeit, das Video hochzuladen.
- Nach Absolvieren der Aufgabe muss die Ausrüstung (Gebiss/Reithalfter, Gamaschen, Sattel) sowie der Zustand des Pferdes gefilmt werden. > Details s.u.
- Zum Hochladen des Videos hat der/die Teilnehmer\*in max. 1 Stunde Zeit nachdem er/sie die Prüfung beendet hat

#### **PFERDEKONTROLLE SPRINGEN**

Nach Beenden der Aufgabe reitet der Reiter am langen Zügel auf den Filmenden zu und es erfolgt die Pferdekontrolle:

- 1. Reiter sitzt ab
- 2. Kontrolle Sitz Reithalfter: 2 Finger unter den Nasenriemen schieben
- 3. Kontrolle Maulwinkel und Gebiss: Öffnen des Reithalfters: Maulwinkel filmen, Finger in den Maulwinkel: Gebiss filmen
- 4. Gamaschenkontrolle: vorne und hinten je 1 Gamasche abnehmen, Beine filmen und Gamaschen von innen
- 5. Kontrolle Sattellage/ Flanken: Sattel abnehmen
- 6. Abschließend geht der Filmende mit ca. 2m Abstand um das Pferd herum und filmt es im Gesamten

ACHTUNG: Erst nach der Pferdekontrolle wird Video Prüfung beendet.

#### **---------------------------**

### **VIDEO HINDERNISKONTROLLE**

Auf [www.equi-league.de](http://www.equi-league.de/) wird nach dem Ritt eine Sprungnummer angezeigt. Sollte der/die Reiter\*in seine/ihre Mobilnummer angegeben haben, wird die Hindernisnummer außerdem per sms verschickt.

Auf einem neuen Video wird dieser Sprung mit einem Zollstock nachgemessen. Bei einem Oxer werden die Sicherheitsauflagen gefilmt.

Zum Hochladen des Videos hat der/die Teilnehmer\*in max. 2 Stunden Zeit nachdem er/sie die Prüfung beendet hat

TIPP: VIDEO PRÜFUNG zuerst und schnellstmöglich nach Beendigung der Prüfung hochladen.

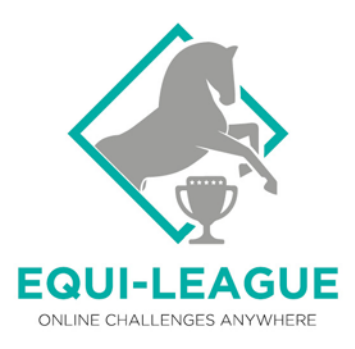